## How SB52 BT Pairing with Android Device Under Yocto Linux

InnoComm Mobile 開元通訊

July 2020

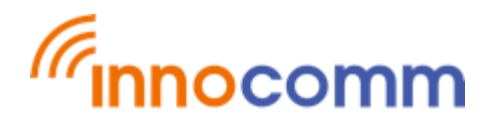

InnoComm Mobile Tech Corp. Confidential and Proprietary, Under NDA

## Pairing is initiated by Android device

- On SB52 side
	- 1. # **app\_cli** (*app\_cli is a Linux utility developed by MTK and it can be used for controlling BT/WiFi under Yocto Linux*)
	- 2. In app cli, please execute app.bt.btpair command command>**app.bt.btpair**
- On Android device side
	- 3. Turn on BT and find "MT8516(xxx)" then pair it, the paring should be successful.

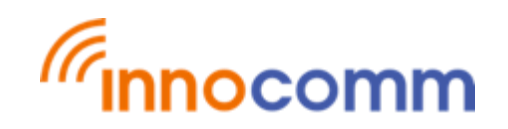

InnoComm Mobile Tech Corp. Confidential and Proprietary, Under NDA

## Pairing is initiated by SB52 side

- On Android device side
	- 1. Turn on BT (Please make sure BT is visible by other devices)
- On SB52 side
	- 2. # **app\_cli**
	- 3. command>**app.bt.btscan**

(Check the btaddr of remote device from scan result,)

4. command>**app.bt.pair 04:92:26:76:F2:2B 0**

(Format is app.bt.pair  $\theta$  -banddr of remote device  $\theta$  -transport, 0:edr/br | 1:ble  $\theta$ 

- On Android device side
	- 5. Accept the pairing request then the pairing should be success.

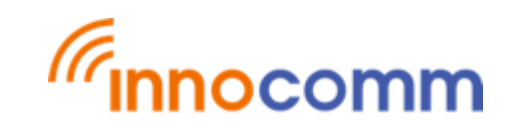

InnoComm Mobile Tech Corp. Confidential and Proprietary, Under NDA